### Notes from Technology Workshop

FAESL Program Capacity Week

June 17, 2014 Bob Paysnick

Topics covered included:

- **T**Teachers using technology
	- $\Box$ In the classroom
	- Outside of the classroom
- $\Box$ Students using technology
	- **QUsing school's tech in classroom** and lab
	- Using students' own devices in the classroom
	- **QUsing students' own devices** outside the classroom (individually or as a group)
- **QResources** 
	- $\Box$  For finding websites, apps, videos,
		- activities, more

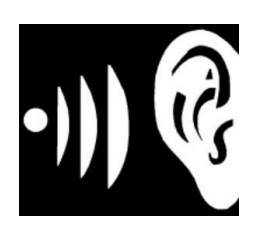

# Teachers Using Tech in the Classroom Audio Only

- **Content** 
	- Music
	- Podcasts and other short audio clips
	- Tracks from textbook CD
	- Selection from audiobook
	- Voice recording
- **Logistics** 
	- Make content available on your mobile device
	- Connect to powered speakers

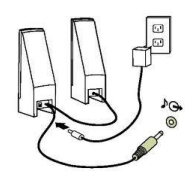

- At Fuller, every classroom has a projector cart that includes speakers. You just need to make sure the speakers are plugged into an outlet, and the speaker cable is plugged into your device (same spot where you plug in headphones.
- At New Life, there is a set of powered speakers available on each of the floors with classes
- Converting CD Tracks to Audio Files
	- Advantages:
		- No CD player needed
		- Keep full set of music/audio tracks for class together in one place
		- No CD swapping/searching
		- Easier to start track at a point other than the beginning, and jump around
		- Potential to edit shorten/merge tracks; play slower/faster
	- To import:
		- On a computer with CD drive, start up software capable of importing ("ripping") a CD – such as iTunes, or Windows Media Player
		- Place the CD into the CD drive on the laptop and import all or selected tracks
		- If necessary, transfer the imported tracks to the device you'll use in class
	- Or, you can play the CD itself directly on your laptop and still get some of these benefits

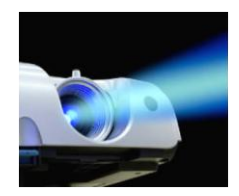

Teachers Using Tech in the Classroom with the LCD Projector

## Displaying Slides

- Building them
	- PowerPoint (Microsoft); Keynote (Apple)
	- Google Presentation
	- Many other free/inexpensive apps
- Presenting them
	- PowerPoint or SlideShark apps to present PowerPoint slides on smartphone/tablet
	- Or convert to Adobe PDF universal format displayable anywhere
	- Display Google and other web-based presentation software from within a web browser
- Google Presentation
	- Part of Google Drive
	- Easy free access and use
	- Build presentation on computer
	- Display from computer, smartphone, tablet (needs Google Drive app on phone/tablet)

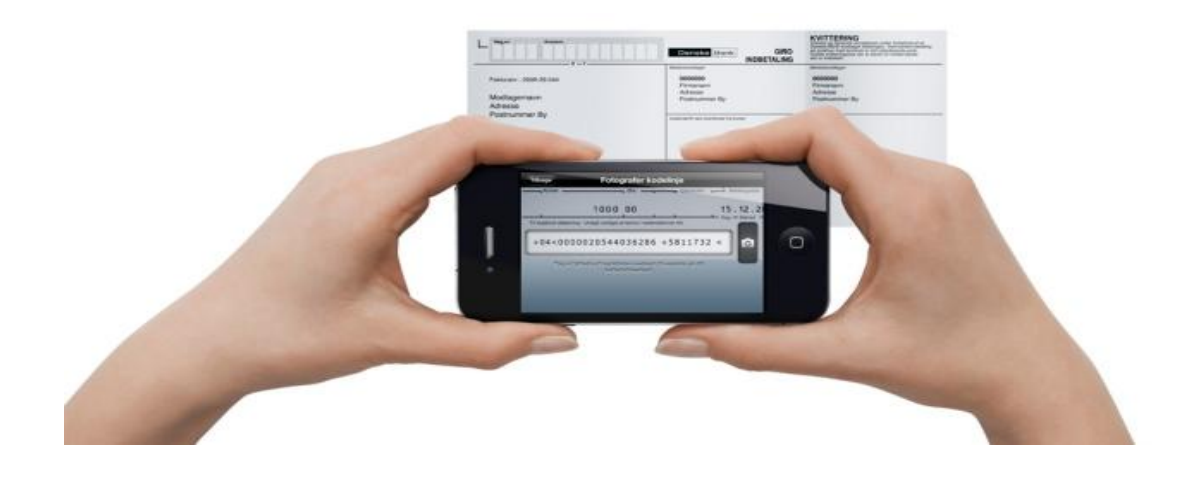

### Displaying Pictures or Scanned Pages

- **Examples** 
	- Pictures taken locally on your device, or transferred there
	- Page from textbook
	- Ad from newspaper circular
	- Student writing or drawing
	- Whiteboard content from previous class
- **Process** 
	- Take picture (This is easiest with a smartphone or tablet)
	- Display This is easiest directly from device where you took the picture
	- Else…transfer picture to mobile device for display on your device

## Displaying Videos

- Mostly  $-$  if you can display it on your screen, you can project it
	- Videos taken on camera
	- Video clips on websites (YouTube etc.)
	- Movies, TV shows (Netflix, Hulu, Amazon Instant Video, etc.)
- Don't forget to connect speakers if you need sound
- YouTube
	- Simplest if you have dependable internet connection and just link to the video
	- Possible to download video to your device (via a YouTube downloader app)
	- Can specify starting point within video add #t=**X**m**Y**s (where X is the number of minutes while Y is the number of seconds) to the end of the link

Example: http://www.youtube.com/watch?v=pfxB5ut-KTs#t=0m44s

- In-Classroom Video Conferencing
	- Needs device with webcam, microphone, speakers, network connection, proper software, projector and screen
	- Software: Skype, FaceTime, Google Hangouts
	- Examples
		- Guest speaker
		- Student in class who is travelling or has been out sick
		- Another class of similar level
		- Anywhere in the world! (with time zone considerations)

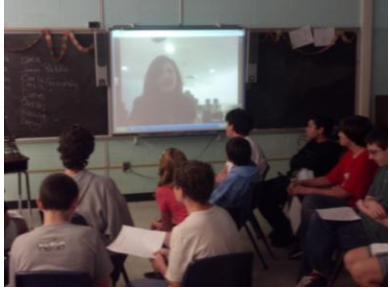

## Displaying Websites and Apps

### **Websites**

- If you can see it on your device, you should be able to display it
- Some sites use Java may be outdated or disabled on your device
- Some sites use Flash not supported on iPhone/iPad (Photon app for partial workaround)
	- To use Flash within Photon
		- Open Photon browser rather than Safari
		- Go to the web page that need Flash
		- Press the lightning bolt symbol to enable Flash
- For frequently visited web page… Create a website shortcut on phone/tablet's home screen
	- iPhone or iPad <http://www.youtube.com/watch?v=i-IJLIVm8mw>
	- Android <http://www.youtube.com/watch?v=1Mj6ErY3xvE>

### Apps

- Laptops
	- Just like PowerPoint apps such as Word, Excel, iPhoto most any applications that run on your laptop
- Smartphones and Tablets
	- Still very fast-growing number of apps
		- Dictionaries and translators
		- Language learning
		- Word Games
		- Test prep (Citizenship, HiSet, TOEFL)
	- Download apps from appropriate app store (Apple, Google, Windows)

## Communicating with Students Outside the Classroom

- Content / Purpose
	- Teacher  $\rightarrow$  Student
		- Individual follow-up, class reminders, pointers to more info, homework
	- Student  $\rightarrow$  Teacher
		- Questions, absent/late
- Methods
	- Email
		- Mailing lists
		- Monitored mailing lists such as **MailChimp**
	- Text Messaging
		- Sending from computer
			- Verizon xxxxxxxxxx@vtext.com
			- AT&T xxxxxxxxxx@txt.att.net
			- Sprint xxxxxxxxxx@messaging.sspring.pcs
			- T-Mobile xxxxxxxxxx@tmomail.net
			- More: <http://20somethingfinance.com/how-to-send-text-messages-sms-via-email-for-free/>
			- Where xxxxxxxxxx is the 10-digit phone number
			- If you don't know the carrier, you can send to all common carriers and incorrect messages will just get dropped (no outgoing text message charges)
	- Phone
	- Social Networking
		- Facebook, Twitter

## Students Using FAESL Equipment in the Lab

- Internet Lab
	- Slow, older machines OK for word processing and some websites
	- Options are getting fewer. Check sites out first in the lab
- Pronunciation Lab
	- Valuable for Pronunciation Power
	- Also good for many websites with listening activities
		- Short stories and videos
		- Dictation
		- Numbers
		- Other web pages with sound
- AM Laptop Lab
	- Mostly newer Windows laptops with headphones
	- Good for Pronunciation Power, word processing, and most web activities

## Students Using FAESL Equipment in the Classroom – New Chromebooks

- What is a Chromebook?
	- Very simple laptop that is neither Windows nor Apple based
	- Minimal storage on the laptop
	- Most software is web-based, so requires wireless connection
	- No Pronunciation Power
	- No Java (needed for some ESL website exercises)
	- No CD/DVD drive
- Our New Chromebooks
	- New from Samsung
	- 13.3 inch screen
	- Speakers
	- Internal Microphone
	- Web camera
	- SD memory card slot
	- Wireless internet and Bluetooth connectivity
	- HDMI output to TV
	- Weight: 3 pounds
	- Battery Life: 8 hours
- Minimal Logistics for using in the classroom (Fuller only)
	- Set of Chromebooks on rolling cart for use right in classroom
	- No wires, cables, or power cords
	- Automatic connection to school wireless
- Possible Uses
	- Almost anything you do (or hoped to do) in the Internet Lab with much better performance
	- New activity possibilities, thanks to portability and flexible placement groupings within the room

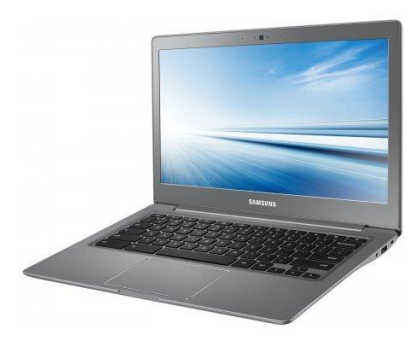

## Using Students' Own Devices Inside the Classroom

### **Considerations**

- New expectations for phone use
	- Bring device charged up
	- Maybe… allow use any time for class-related activity
	- But… still turn off ringer, and other normal class etiquette
- Students who don't own a device
- Sensitivity to possible expenses (phone minutes, data charges, per-text charge)
- **Accessories** 
	- Earbuds / Headphones
	- Y-connectors (splitters) for paired listening
	- Adapters for Projector

### **Activities**

- Phone conversations
- Student real-time polling
	- Voting, gauging opinions, mini-assessments
	- Poll Everywhere, Survey Monkey, Google Forms
- Defining words/phrasal verbs/idioms using image search libraries
	- Google Images; Bing Images
- Listening to short audio tracks
	- Pronunciation, comprehension, language rhythm
	- Use splitters for paired listening
- Presentations and other projects with pictures and/or video

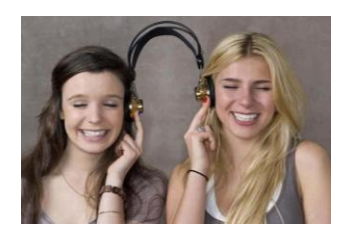

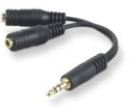

## Using Students' Own Devices Inside the Classroom

### **Google Forms Example**

- Part of Google Drive
	- Access from computer, smartphone, tablet
	- Needs Drive app on phone/tablet
- Useful for quick mini-assessment
	- Student fills out form
	- Replies are consolidated within a spreadsheet
	- Multiple choice, paragraph text, and other answer formats
- Process
	- Create the form
		- Go to Google Drive on your computer (not phone/tablet)
		- Create Form
		- Give the form a name and theme
		- Start adding questions (or pictures or videos)
		- Check out your form by "Viewing Live Form"
		- Choose a Destination Default is a Google spreadsheet
	- Test it
		- "Send Form" to your own email address to test it
		- From your email, follow the link, fill out, and submit the form
		- In Google Drive, view your spreadsheet with your responses entered
		- Ready for students
	- Distribute to students
		- Send the link to students, with your instructions
		- See responses collected in the spreadsheet
	- Sample form to try: <http://bit.ly/1r8hmHo>

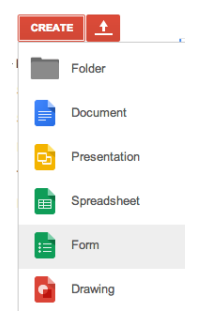

## Using Students' Own Devices Outside the Classroom

- Various language learning apps
	- Dictionary, thesaurus, translator, grammar lessons, etc.
- eBooks (with/without audio)
	- eBook readers on phone/tablet
	- OverDrive
		- App and website that lets you use your own library card to borrow eBooks and audiobooks
		- Books are downloaded to your device, available for offline use
		- They are automatically removed (you can renew as with a normal library book) at the end of your allotted time period

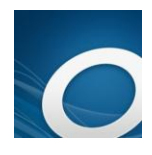

- Music
	- Songs on YouTube with lyrics
	- Shazam
- Cultural Exploration
	- Google Cultural Institute
		- Roam around virtual views of some great museums including Gardner Museum and Museum of Fine Arts in Boston
		- Also interesting collections of historic moments (such as D-Day), and World Wonders
- As part of a class activity
	- Photos
	- Social Networking Conversations (Wiggio, FaceBook)
	- Share text/video messages (WhatsApp, Google Hangouts)
	- Class scavenger hunt

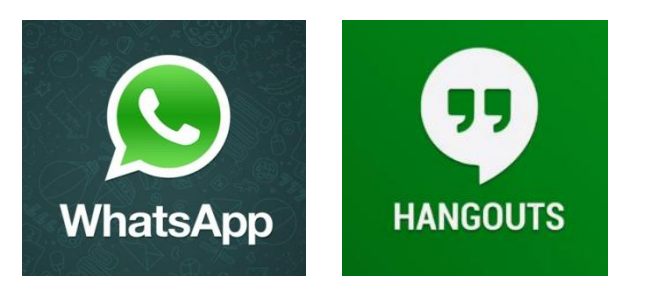

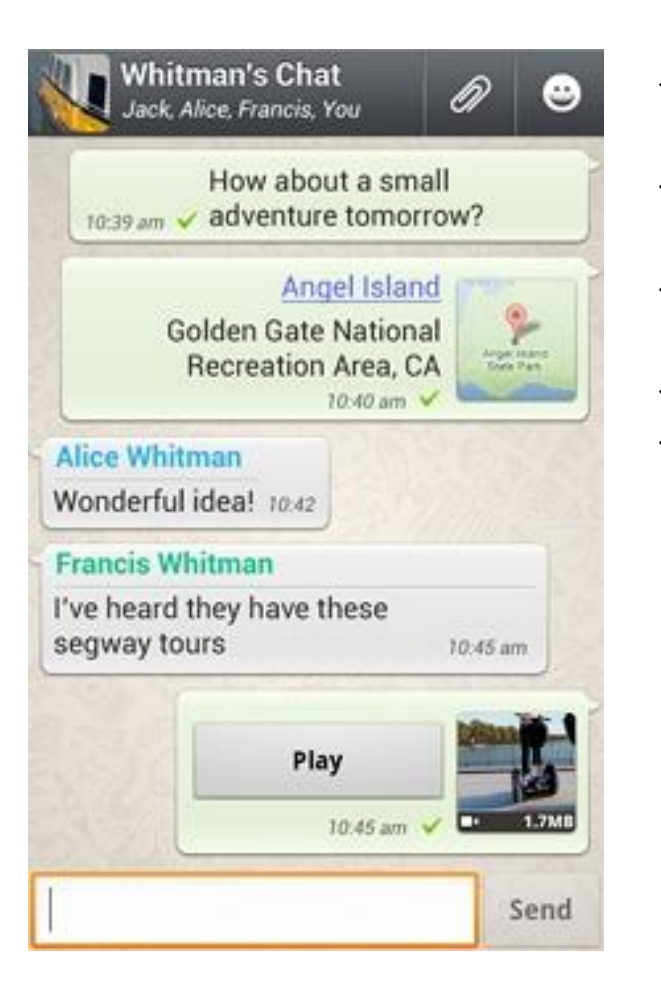

## Class Inter-Messaging

- $\mathbf{\hat{P}}$  Free apps for most common smartphones
- Paired and group text messaging
- ❖ Free cross-platform between iPhone and Android
- ❖ Audio and video messages
- **❖** Hangouts includes video conferencing

## Avoiding Viruses

- Phones, tablets, Chromebooks, and to some degree Macs are less likely to be infected with a virus
- Run antivirus software
- Be very suspicious about clicking on links or opening attachments within an email message
- Check out source before installing anything questionable on your computer
- "Randomware" Locks up your computer and charges a ransom for the key

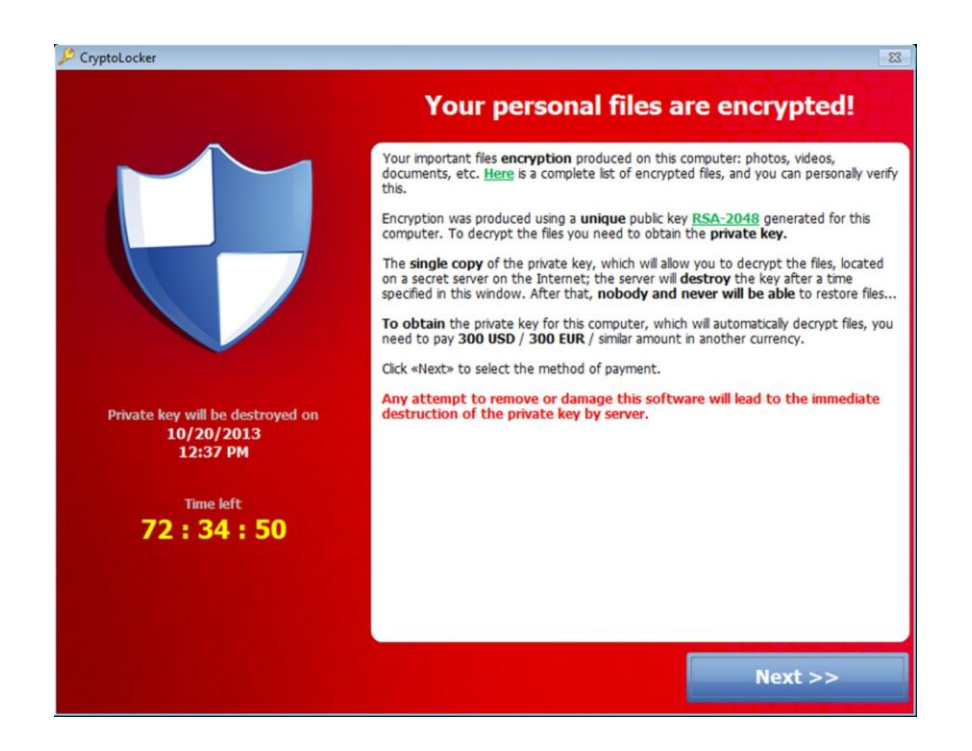

### Back Up Your Important Data

- What to back up anything on your device that would be difficult or impossible to reproduce (lesson materials, documents, pictures, video, music, etc)
- Keep at least 2 copies preferably one in another location (in the "cloud')
- Auto-backups are easiest
	- Auto-save while you're working on documents
	- Auto-backup of your phone/tablet
	- Continuous cloud backup software ( such as [CrashPlan\)](http://www.code42.com/crashplan/)

Resources for scouting out lesson ideas, activities, materials, and more such as

- Difference between either/neither
- Info on the Labor Day holiday
- Background for citizenship questions
- Algebra review for HiSet
- Characteristics of a good job interview

### **[Google](https://www.google.com/)**

- Lessons, activities, websites, ideas, images, research, visual tours.... Nearly anything
- **[Drive](https://drive.google.com/)**
- [Images](http://images.google.com/)
- [Scholar](http://scholar.google.com/)
- [Cultural Institute](https://www.google.com/culturalinstitute/home?view=grid)
- [Tips](https://www.google.com/get/googletips)
- [YouTube](http://www.youtube.com/)
	- Video mini-lessons, pronunciation examples, how-to's, music with lyrics, playful kittens & puppies
- **[Pinterest](https://www.pinterest.com/)** 
	- Attractive collections of pictures and articles related to most any topic
- iTunes and Google Play Stores
	- Find and download apps for smartphone / tablet
	- Search by category, newest, free, keyword, most popular
- **Colleagues** 
	- Our best resource
	- Battle-tested activities

Websites recommended by our staff, or mentioned in the workshop

### Variety of English Exercises

- [A4ESL](file:///C:/Users/Bob/Desktop/a4esl.org) (Pat, Debra, Ekaterina)
- [Busy Teacher](http://busyteacher.org/) (Janice)
- [Boggle's](http://bogglesworldesl.com/) [World](http://bogglesworldesl.com/) (Pat)
- [Dave's ESL Cafe](http://www.eslcafe.com/) (Janice)
- [EFLNet](http://www.eflnet.com/) (Debra)
- [English 4 Kids](http://www.english-4kids.com/) (Jodi)
- [EL Civics](http://www.elcivics.com/) (Ekaterina)
- [English Club](http://www.englishclub.com/) [\(Quizzes\)](http://www.englishclub.com/esl-quizzes/) (Debra)
- [English Page](http://www.englishpage.com/) (Pat)
- [ESL Blues](http://ww2.college-em.qc.ca/prof/epritchard/) (Pat)
- [ESL Kids Lab](http://www.eslkidslab.com/) (Jodi)
- [Everything ESL](http://www.everythingesl.net/) (Penny)
- [Fleex.tv](http://fleex.tv/) (adds subtitles to TV's movies with graduated levels)
- [Flocabulary](http://www.flocabulary.com/) (Jodi)
- [Howjsay](http://howjsay.com/) (Sandy)
- [LanguageGuide.org](http://www.languageguide.org/) (Helen)
- [Learn English Feel Good](http://www.learnenglishfeelgood.com/) (Debra, Ekaterina)
- [ManyThings.org](http://www.manythings.org/) (Meg, Laurie, Ekaterina)
	- [Lulu](http://www.manythings.org/lulu/) (Vocab Games with Pictures) (Helen)
- [Marshall Adult Education](http://www.marshalladulteducation.org/) (Penny)
- [News In Levels](http://www.newsinlevels.com/) (Penny, Meg, Dave)
- [News for you Online](http://www.newsforyouonline.com/index.asp) (Laurie)
- [Using English](http://www.usingenglish.com/) ([Quizzes\)](http://www.usingenglish.com/quizzes/) (Debra)
- Mango Languages (via your local public library) (Laurie)
- and of course.... [FAESL.ORG](http://faesl.org/) (for "Learning Resources" and Teacher Exercise pages)

### **Websites recommended by our staff, or mentioned in the workshop**

### Listening

- [Classic Shorts](http://www.classicshorts.com/) (Penny)
- **[English Number](http://www.englishnumber.com/)** (Bob)
- [Randall's Listening Lab](http://www.esl-lab.com/) (Laurie)
- [Story Corps](http://storycorps.org/) (Bob[\)](http://www.classicshorts.com/)
- [TED Talks](http://www.ted.com/) (Meg[\)](http://www.classicshorts.com/)
- **[VOA](http://www.voanews.com/)** (Laurie)

#### Reference

- **[Learner's Dictionary](http://www.learners-dictionary.com/) (Bob)**
- [Thesaurus.com](http://thesaurus.com/) (Helen[\)](http://www.classicshorts.com/)

#### Games

- **[ESL Games World](http://www.eslgamesworld.com/)** (Laurie)
- [Print Bingo](http://print-bingo.com/) (Penny)

### **Finding apps**

- Search Google for something like…
	- **Best ESL apps** (**or best ESL apps iPad**)
	- **Best apps for English language learning**
	- Can filter results for entries within the past year or so for more up-to-date results
- Try out Pinterest, and search for **ESL apps**
- Browse around in your app store

### **Apps recommended by our staff or mentioned in the workshop:**

Students learn/practice on their own (some also good for class activity)

- Comparative Adjectives
- Conversation English (Penny)
- Duolingo (recommended by many people)
- English Grammar in Use (Penny)
- Hello-Hello (Deana)
- MyWordBook (Penny)
- OverDrive (connection to borrowing eBooks and audiobooks from your library)
- Phrasal Verbs Machine
- Phrasalstein
- Pronunciation Power (free partial version of software we have in lab)
- Quizlet
- 7 Little Words for Kids
- Shazam
- Voxy (Penny)
- Words With Friends (Janice)

### **More Apps**

#### Class Activities

- Brainstormer (for writing inspiration)
- Game Buzzer
- Decide Now
- Clock Timer apps

#### Communication

- Google Hangouts
- WhatsApp

#### Test Prep

- US Citizenship 2014 Free
- TOEFL Prep

#### Translators and Dictionaries

- Google Translate
- Photon (handles Flash websites on iPhone and iPad)
- WordReference Dictionary (Susan)
- WordLens (purchased by Google and made free)

#### Teacher Tools

- Google Drive (create and share docs, forms, presentations)
- PowerPoint or SlideShark (for displaying PowerPoint slides)
- ZipGrade (automated scoring for multiple choice tests)